# **Configure Startup Scripts to Access Encrypted MySQL Databases**

This article explains how to configure a Vormetric resource set to securely allow MySQL startup scripts to access encrypted GuardPoints.

#### **Why do startup scripts need access to GuardPoints?**

When Linux starts a service, Linux also runs a startup script. The startup script runs when the machine powers on or when a service manually starts. The startup script typically runs tasks that relate to the starting, stopping, and restarting of a service.

For database services, the startup script typically runs tasks that occur in folders that hold database files. With encrypted database files, you must allow the startup script to access the database folders. If not, the database will not start properly, and in some cases, interfere with the power on process for the machine.

As part of the startup process, the operating system needs permission to view and change file / folder ownership and permissions. As a result, if you want to guard **var/lib/mysql**, you must create two rules in your policy.

### **Common GuardPoints**

The system needs to access the commonly guarded (encrypted) folders inside of /**var/lib/mysql**.

#### **Access to GuardPoints**

Λ

The resource is relative to the GuardPoint. In other words, if the GuardPoint is /**var/lib/mysql**, and you want to allow access to a particular file in that directory, you would only need to specify that specific file in your resource parameter.

For instance if the GuardPoint is **/var/lib/mysql/**, then your resource would only be **mysql.sock**.

#### **Allow startup scripts to access encrypted MySQL databases**

In the instructions below, you will create and add two rules to your policy.

- 1. Log into your DSM as Security Administrator.
- 2. In the menu bar, click **Polices**, and then click **Manage Policies**.
- 3. Mark the policy that guards your databases, such as **/var/ib/sql/data**, and then click **Add**.
- 4. Under **Security Rules**, click **Add**.
- 5. Next to **Resource**, click **Select**.
- 6. In the window that appears, click **Add**.
- 7. In **Name**, enter a descriptive name for your Resource Set.
- 8. Click **Add** to specify a resource that will need to be accessed in the GuardPoint upon startup.
- 9. In **Directory**, enter a slash: **\**
- 10. In **File**, enter the mysql.sock file that needs to be accessed upon startup, and then click **Ok**. These resource must be added one at a time.
- 11. (Optional) To add resources, repeat steps 8 10.
- 12. Mark the newly created Resource Set, and then click **Select Resource Set**. In the window that appears, **Resource** is populated with the newly created Resource Set.

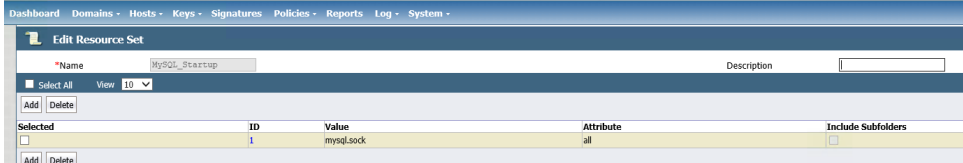

- 13. Next to **Effect**, click **Select**.
- 14. Mark **Permit** and **Apply Key**.
- 15. Click **Select Effect**.
- 16. Click **Ok**.
- 17. Mark the rule, and then click **Up** to move the new rule above the catch-all rule.

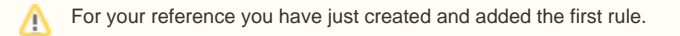

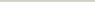

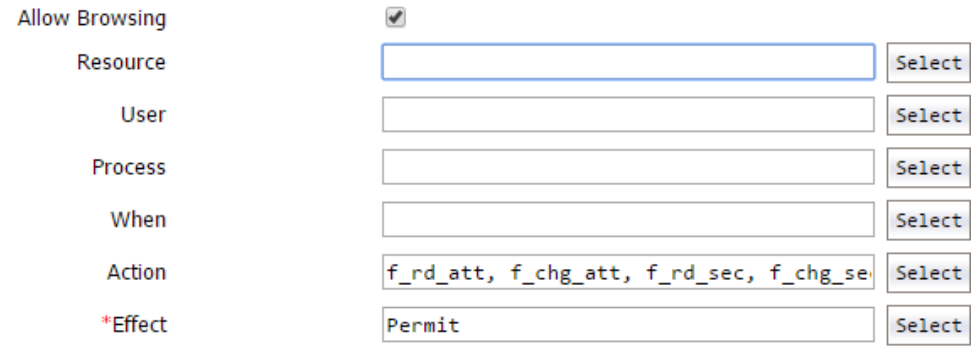

18. Inside your policy editor, click **Add** to create the second security rule.

- 19. Next to **Action**, click **Select**.
- 20. Using the image below for, mark all the rules listed below.

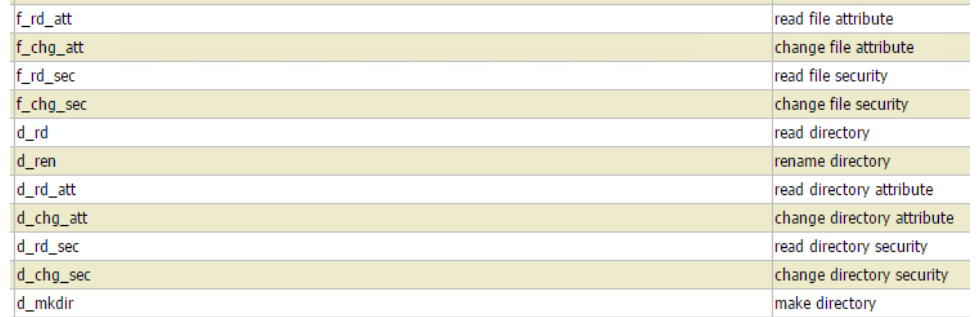

#### 21. Click **Select Action**.

- 22. Next to **Effect**, click **Select**.
- 23. Mark **Permit**, and then click **Ok**.

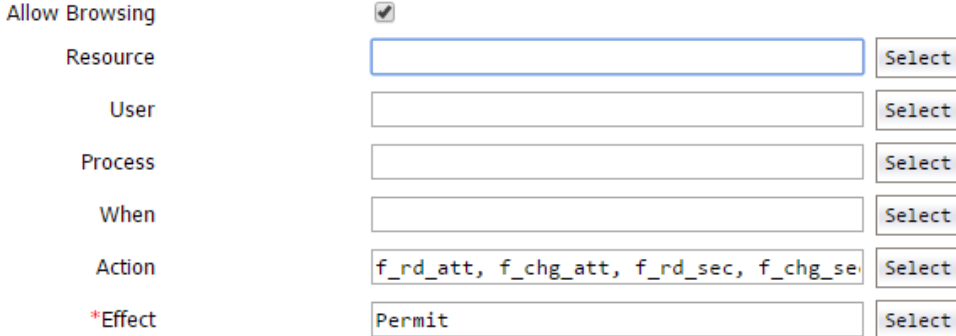

24. Click **Ok**.

25. Mark the rule, and then click **Up** to move the new rule up one entry.

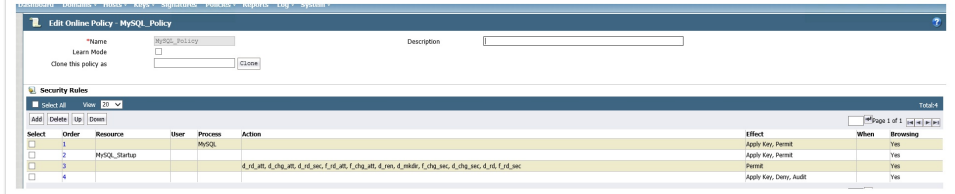

- 26. Click **Apply** to save, and then click **Ok.**
- 27. (Optional) You should test to make sure your system is running properly.

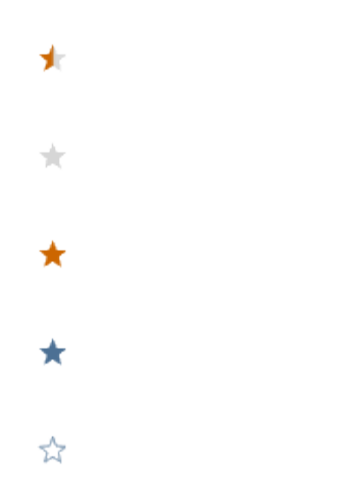

## **Was this helpful?**

Your Rating: A H H H H H H K H K K K K K K K K K K Z rates